$PC$  $\overline{O}{K}$  $\mathbf{IME}$ [Say](../wiki.cgi/SLW?page=PlayGuide%2FMacro#SAY) [Whisper](../wiki.cgi/SLW?page=PlayGuide%2FMacro#SAY) [Yell](../wiki.cgi/SLW?page=PlayGuide%2FMacro#SAY) Emote  $\overline{\phantom{a}}$ いては[発言コマンド](http://jademoon.game.coocan.jp/jm/wiki.cgi/SLW?page=PlayGuide%2FCommand)を御覧下さい。  [情報確認の方法](http://jademoon.game.coocan.jp/jm/wiki.cgi/SLW?page=PlayGuide%2FFirstStep%2FInfo)や、[その他のウィンドウの使い方](http://jademoon.game.coocan.jp/jm/wiki.cgi/SLW?page=PlayGuide%2FFirstStep%2FGumps)については別途まとめているので、それぞれ を<mark>ことに、新クライアントでの</mark>場所である。また、新クライアントでの機能を <u>には、後まりには、</u>  $U$ O  $($ UO Windows **Windows** Windows 2000 and the United States and the Windows Reserves and a set of the States and the United States and the United States and the United States and the United States and the United States and the United States and th じる時も、右ボタンが使用されます ( 右ボタンで消せないウィンドウもわずかですがあります ) Windows **Windows**  $U$ O

 $TAB$  experimental that the  $\frac{1}{\sqrt{2\pi}}$ うになります。[ペーパードール](../wiki.cgi/SLW?page=PlayGuide%2FFirstStep%2FInfo#PaperDoll)は他にも色々と用途がありますから、常に表示させている人も多  $($ 

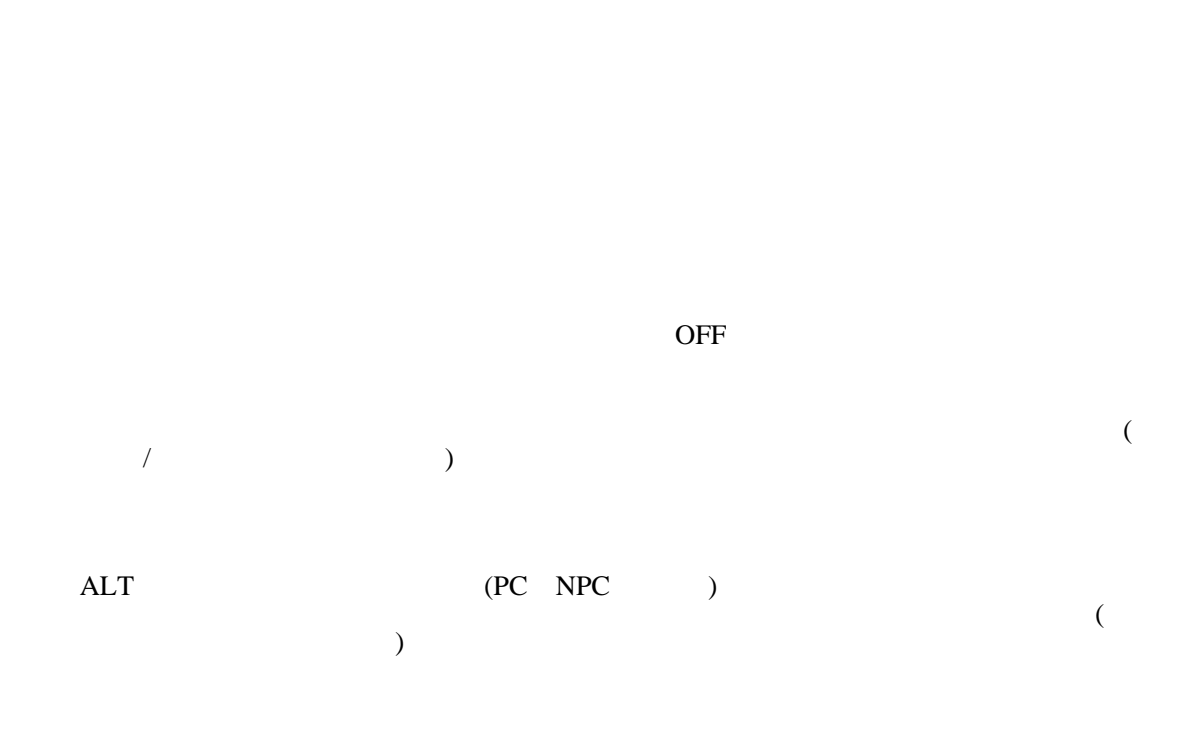

しないようにすることが大事です ( ウォーモードでのダブルクリックは「攻撃」を意味します ) これ、プ<u>ェルッカ以外</u>ならあまります。[フェルッカ](http://jademoon.game.coocan.jp/jm/wiki.cgi/SLW?page=PlayGuide%2FShardFacet%2FFelluca)以外ならないは<sub>ず</sub>では、デルドに入っているようにしなくてもいいはずでは る人は要注意です。なぜな[らギルド](../wiki.cgi/SLW?page=PlayGuide%2FFirstStep%2FGumps#WinGuild)に入っている場合[、ファセットに](../wiki.cgi/SLW?page=PlayGuide%2FShardFacet#FACET)関係なく 同じ[ギルドの](../wiki.cgi/SLW?page=PlayGuide%2FFirstStep%2FGumps#WinGuild)メン

 $($ ) the state of the state of the state of the state  $\frac{1}{\sqrt{2\pi}}$ 

spellbook

## <u>[UO:ML](../wiki.cgi/SLW?page=UO%B2%E1%B5%EE%A4%CE%B5%AD%B2%B1%2FUO#UOML)</u>

 $\overline{\text{OK}}$ 

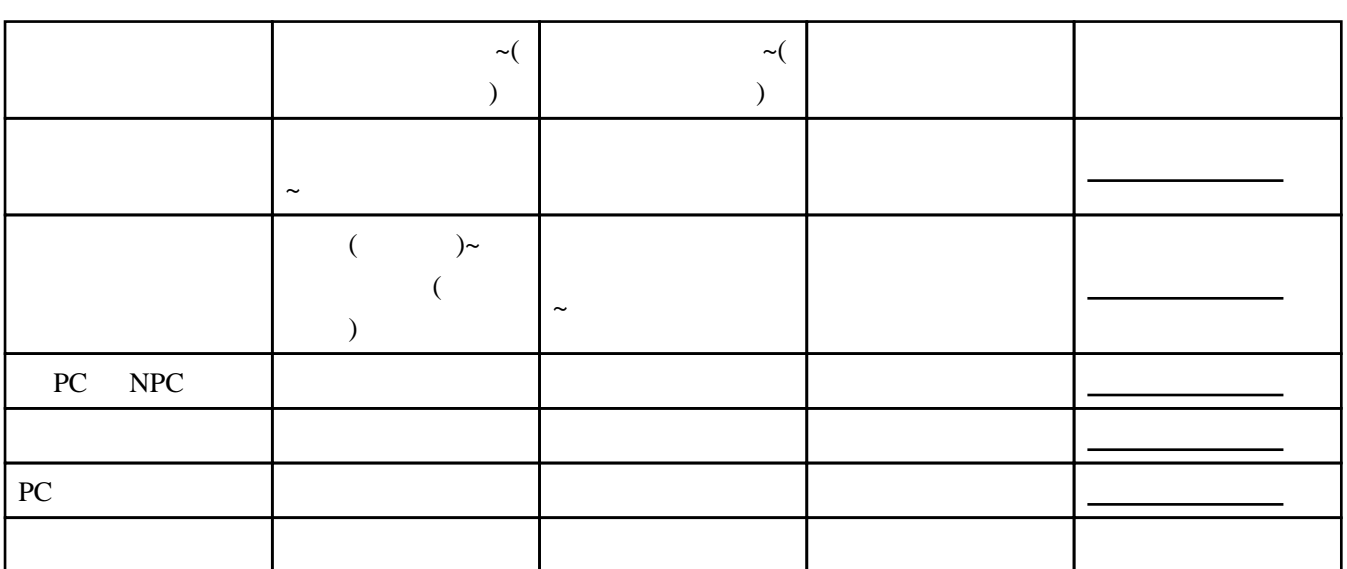

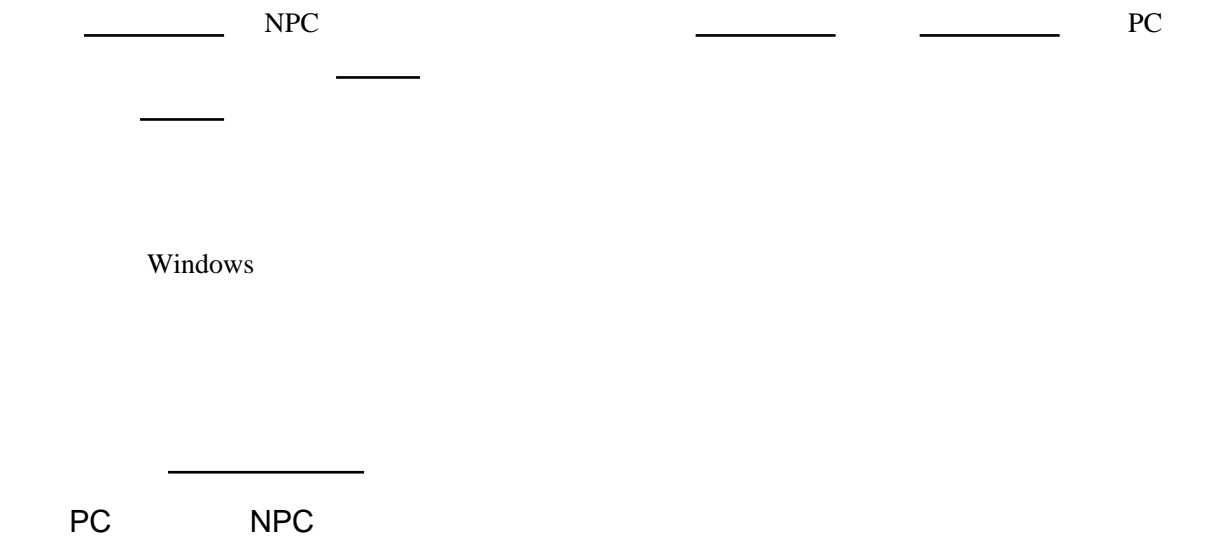

 $\overline{\phantom{a}\phantom{a}}$ 

 $\theta_{\rm C} = \theta_{\rm C} \theta_{\rm C} + \theta_{\rm C} \frac{1}{\sqrt{2\pi}} \left( \frac{1}{\sqrt{2\pi}} \frac{1}{\sqrt{2\pi}} \right) \left( \frac{1}{\sqrt{2\pi}} \right) \left( \frac{1}{\sqrt{2\pi}} \right) \left( \frac{1}{\sqrt{2\pi}} \right)$ 

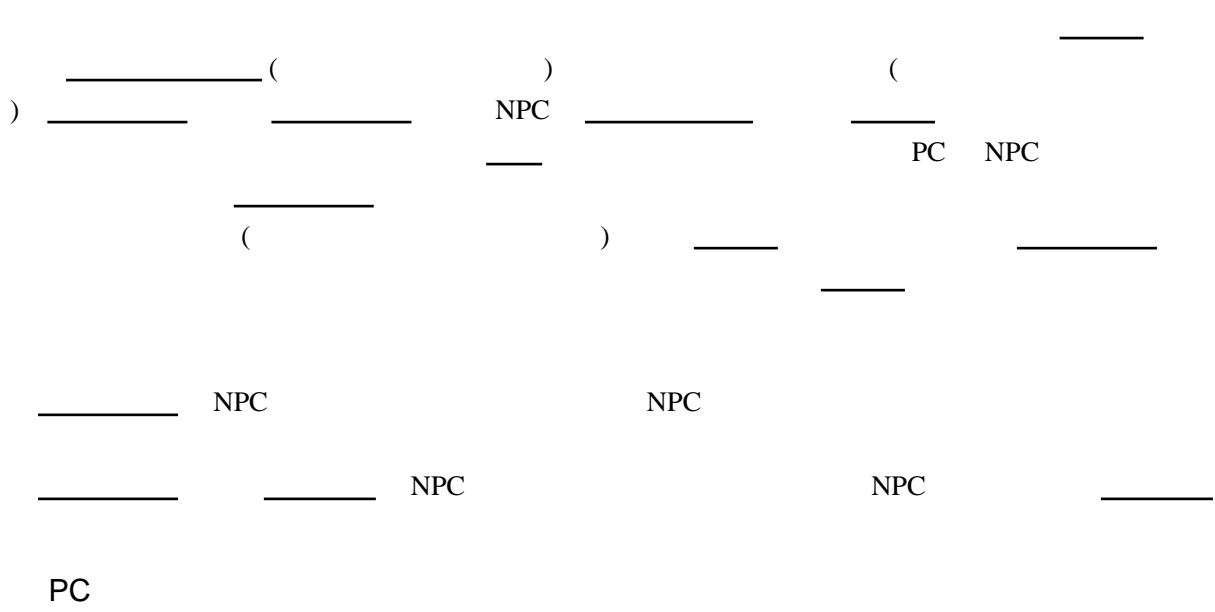

そのベンダが持っている商品を見ます。ベンダの[ペーパードール](../wiki.cgi/SLW?page=PlayGuide%2FFirstStep%2FInfo#PaperDoll)を開いて[、バックパック](../wiki.cgi/SLW?page=PlayGuide%2FContainer#BACKPACK)をダ

あっても[、フェルッカに](http://jademoon.game.coocan.jp/jm/wiki.cgi/SLW?page=PlayGuide%2FShardFacet%2FFelluca)いるか 自分が<sub>ポル</sub>ッカにいるか 自分が失敗する 自分が

からプロフィールを読めます[。フェルッカな](http://jademoon.game.coocan.jp/jm/wiki.cgi/SLW?page=PlayGuide%2FShardFacet%2FFelluca)[らペーパードール](../wiki.cgi/SLW?page=PlayGuide%2FFirstStep%2FInfo#PaperDoll)に表示されている[バックパック](../wiki.cgi/SLW?page=PlayGuide%2FContainer#BACKPACK)

 $\overline{\phantom{a}}$  (  $\overline{\phantom{a}}$  ON  $\overline{\phantom{a}}$  )

 ウォーモードでダブルクリックをするということは、そのクリーチャーを[タゲ](../wiki.cgi/SLW?page=PlayGuide%2FTarget#TARGET)って攻撃する、 という意味になります。ターゲットしたクリーチャーは、その[ネームカラー](../wiki.cgi/SLW?page=PlayGuide%2FNameColor#NAMECOLOR)でハイライト表示さ

 $($ 

PC/NPC/PC

<mark>ールトールと開けると、</mark>

friend (  $\sim$  )

[Familiar](../wiki.cgi/SLW?page=UO%A5%B9%A5%AD%A5%EB%2F%CB%E2%CB%A1%BB%C8%A4%A4%2F%A5%CD%A5%AF%A5%ED%BC%F6%CA%B8#SummonFamiliar) two discoveries in the contract of  $\mathbb{F}_q$  ) the extension of  $\mathbb{F}_q$  is the contract of  $\mathbb{F}_q$  is the contract of  $\mathbb{F}_q$  is the contract of  $\mathbb{F}_q$  is the contract of  $\mathbb{F}_q$  is the contract of  $\mathbb$ 

 $\frac{1}{\sqrt{2\pi}}$ 

5

うするとフレンドがフォローやストップといった一部の命令を出せるようになり[、バックパック](../wiki.cgi/SLW?page=PlayGuide%2FContainer#BACKPACK)

 $NPC$   $NPC$ 

 $\overline{\phantom{a}}$ 

 $SHIFT$ 

 $U$ O  $\sim$ 

) by  $\qquad \qquad$   $\qquad \qquad$ 

 $\epsilon$ 

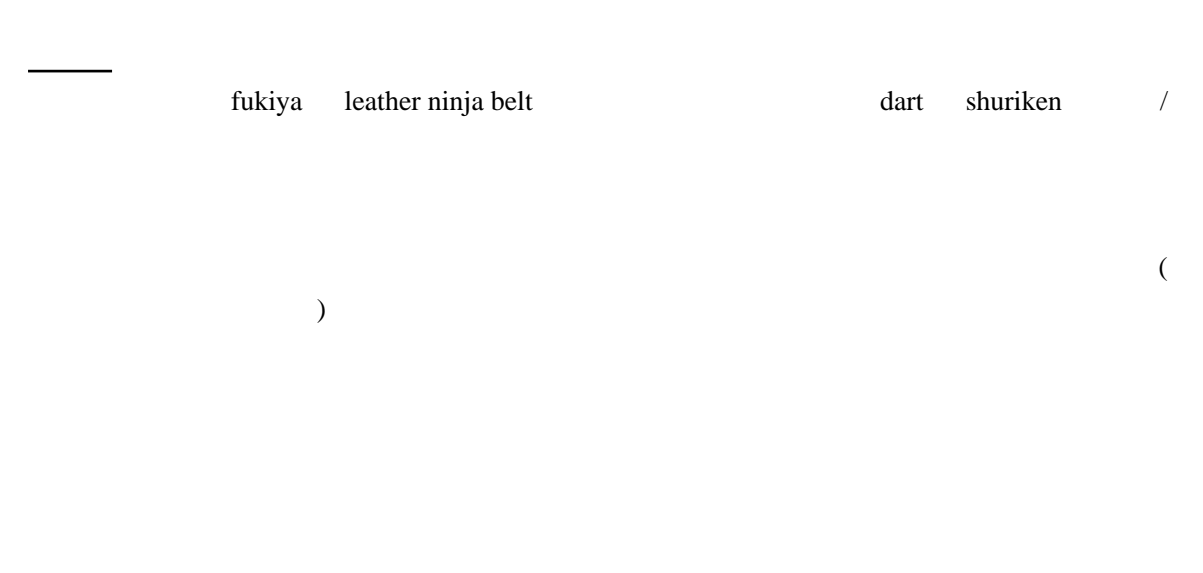

## $($  / PC/NPC/  $)$

ると、元の小さな[ステータスバーに](../wiki.cgi/SLW?page=PlayGuide%2FTarget#STATUSBAR)戻ります。

PC マイテムの場所

リーチャー <u>コート・コート ス</u>テータスバー ステーター コート ステーター エーエム

自分の[ステータスバーに](../wiki.cgi/SLW?page=PlayGuide%2FTarget#STATUSBAR)関することで「ステータスウィンドウ」に切っては、ダブルクリックすることで「ステータスウィンドウ」に切っては、ダブルクリックすることで「ステータスウ

 $\overline{0}$ 

 $U$ O  $\sim$ 

PC にっぽんかいしゃ

## $NPC$

 $SHIFT$ 

 $($